## Cómo realizar operaciones con Home Banking WEB

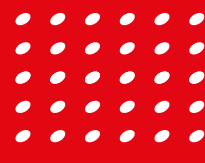

# Home **Banking WEB**

## FIC 24hs

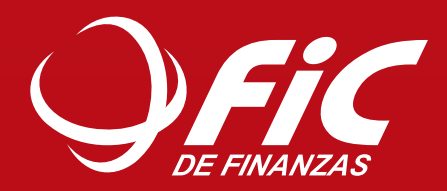

www.fic.com.py

#### Cómo acceder al Home **Banking Transaccional** c/ R.I. 18 Pitiantuta Oeste Km 3,5 Sucursal Eusebio Ayala Km. 5 Dirección: Av. Eusebio Ayala c/ R.I. 18 Pitter Km 3,5 Pitter Km 3,5 Pitter Km 3,5 Pitter Km 3,5 Pitter Km 3,5 Pitter Km 3,5 Pitter Km 3,5 Pitter Km 3,5 Pitter Km 3,5 Pitter Km 3,5 Pitter Km 3,5 Pitter Km 3,5 Pitter Km 3,5 Pitter Km 3,5 Pitter Km 3,5 P  $\blacksquare$

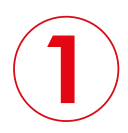

Acérquese a cualquiera de las oficinas de FIC para completar la solicitud de acceso al Home Banking, con el que podrá realizar operaciones en la WEB FIC 24 hs y en la APP FIC Móvil. hs y en la APP FIC Móvil. Dariking, con el que poura realizar

#### Casa Matriz

Dirección: Av. España entre O´Higgins y Dr. Morra

#### CAC Aviadores del Chaco  $\overline{\mathbf{S}}$ Dirección: Av. Aviadores del Chaco

Dirección: Av. Aviadores del Chaco c/ Molas López **Direccion:** Av.

#### CAC Eusebio Ayala Km. 5

Dirección: Av. Eusebio Ayala c/ R.I. 18 Pitiantuta

#### Succession Lorenzo<br>San Lorenzo San Lorenzo CAC San Lorenzo

esq. Gral. Genes esq. Gral. Genes Dirección: Av. Julia Miranda Cueto

#### CAC Lomas Valentinas

Dirección: Av. Perú esq. Lomas Valentinas

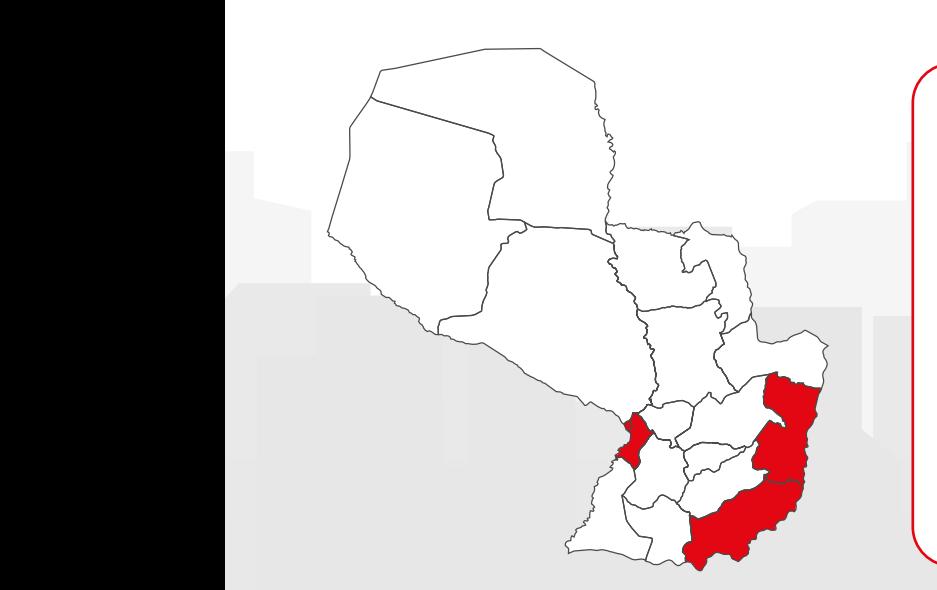

#### CAC Encarnación

Dirección: Av. San Roque González de Santacruz esq. Av. Moisés Bertoni Zona Circuito Comercial

#### CAC Ciudad del Este

Dirección: Av. Monseñor Rodríguez c/ Av. Itaipú Oeste Zona Km 3,5 Centro Comercial Noblesse Plaza

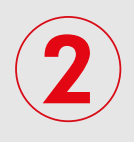

Sucursal San Lorenzo

#### Una vez asignados usuario y contraseña, el cliente podrá:

- Ingresar a través de la web y registrar sus datos para acceder.
- Cambiar su clave de acceso.
- Descargar la App desde la App Store o Play Store para realizar la vinculación de su dispositivo móvil. Sucursal Aviadores del Chaco

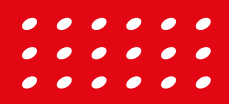

www.fic.com.py

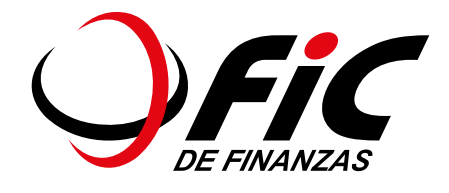

## Primer paso:

Ingrese al Home Banking transaccional para el cambio de "clave": Al ingresar por primera vez debe ingresar la "clave temporal" que le fue proporcionada y realizar el proceso de cambio de "clave".

La clave debe ser alfanumérica y debe tener al menos 6 caracteres.

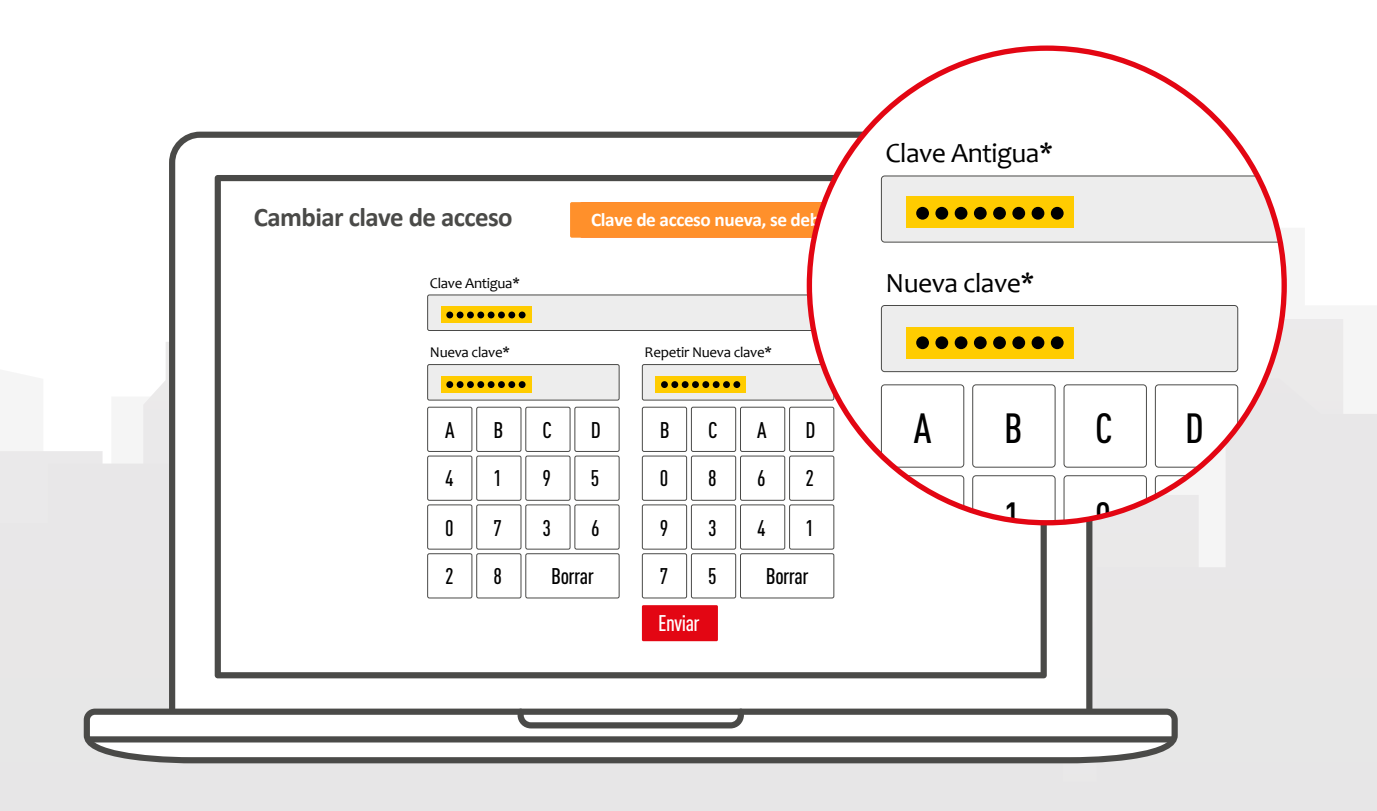

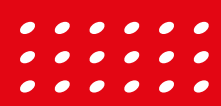

www.fic.com.py

## Segundo paso: Ingrese sus datos

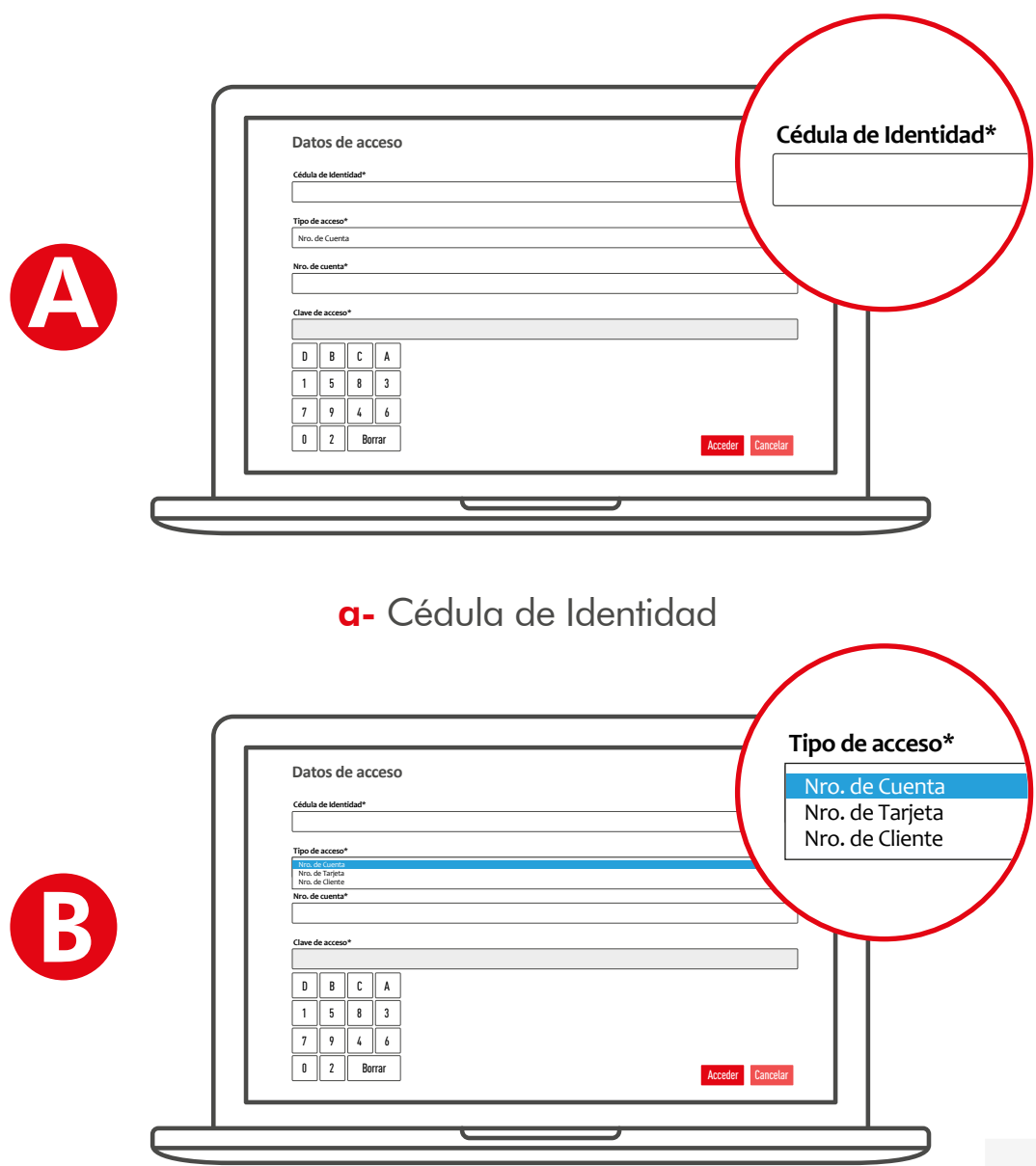

b- Tipo de acceso, puede ingresar el dato que conozca entre Nro. de cuenta, Nro. de tarjeta de crédito y Nro. de cliente.

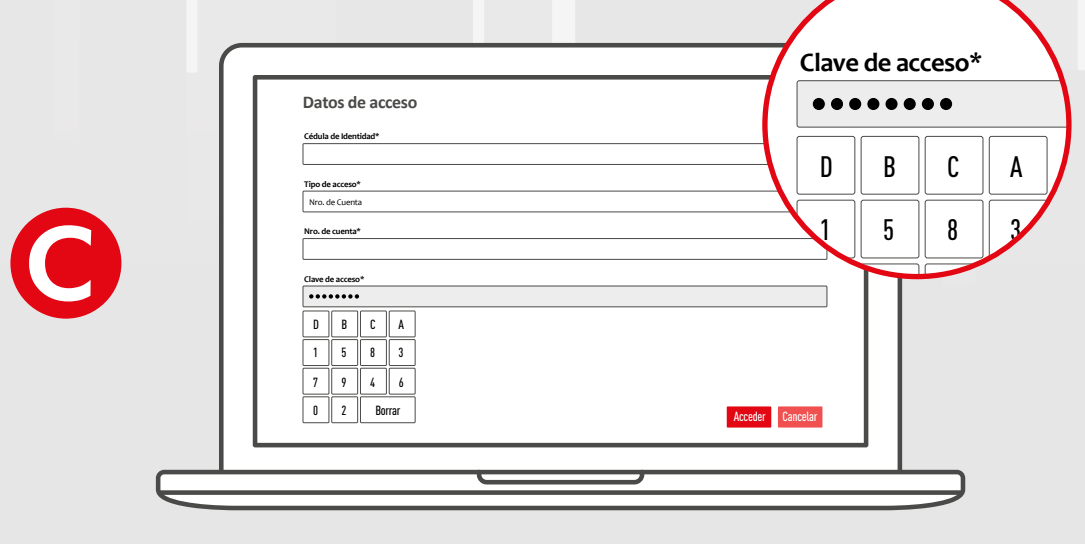

c- Clave (contraseña del home banking)

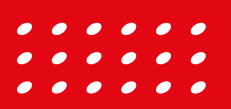

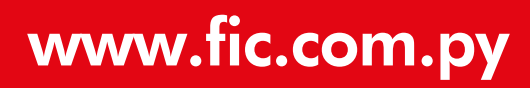

### iListo! Ahora podrá realizar sus operaciones desde el Home Banking **FİC 24 hs.**

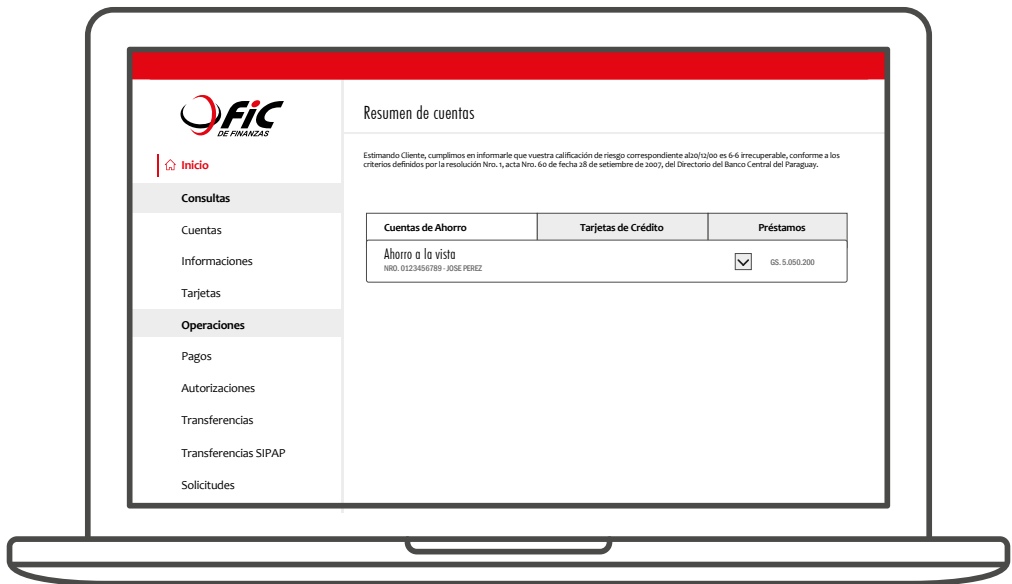

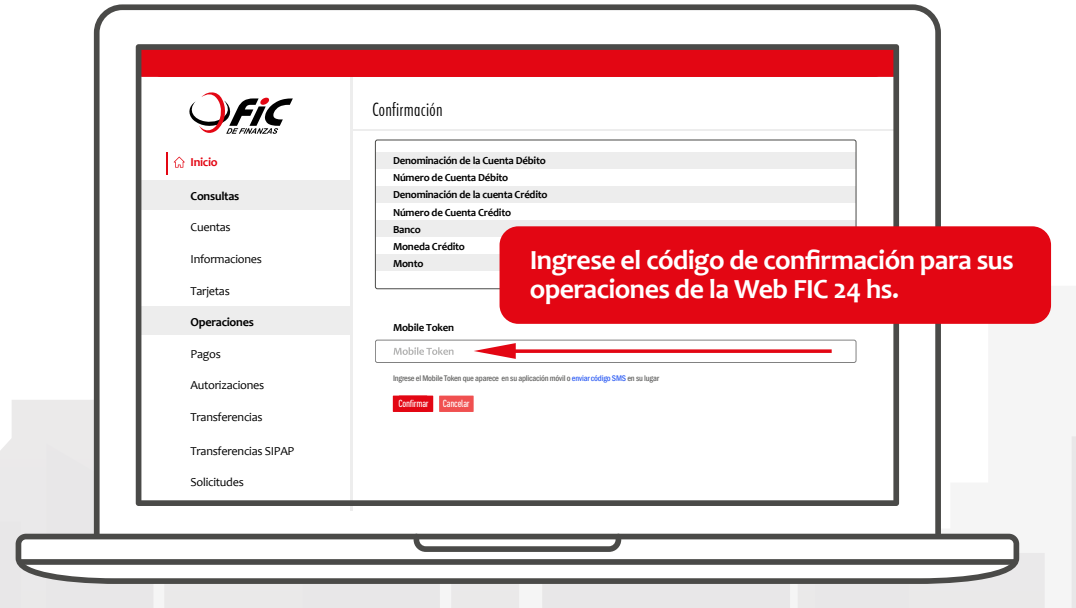

La confirmación de sus operaciones podrá realizarlas a través del Mobile Token (OTP) desde la App, o del código SMS para lo cual debe contar con sus datos actualizados.

#### Operaciones que podrá realizar desde la App FIC Móvil y en la Web FIC 24 hs.

- Consultas de saldos, movimientos y extractos de cuentas de ahorro.
- Consultas de movimientos de tarjetas de crédito FIC.
- Transferencias entre cuentas FIC y a cuentas de otras entidades (SIPAP).
- Pagos de Préstamos y Tarjetas de Crédito FIC.
- Pago de servicios públicos y privados.
- Consulta de cotización de monedas.

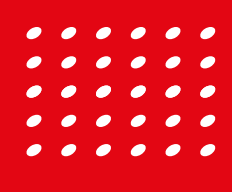

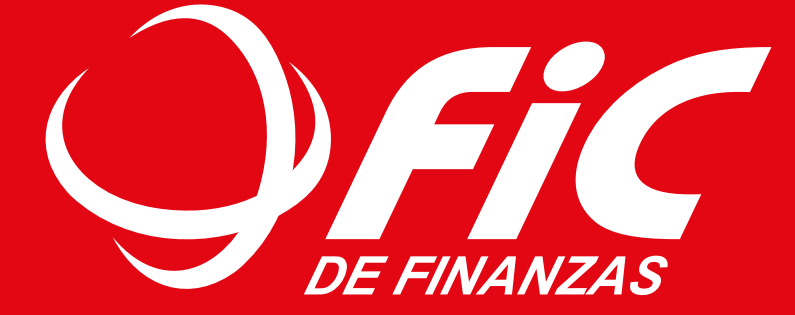

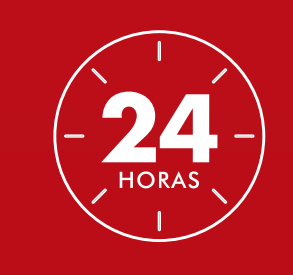

CALL CENTER  $\overline{(021)}$  438 0000